Descripción general del PC portátil Guía del usuario

© Copyright 2008 Hewlett-Packard Development Company, L.P.

Windows es una marca comercial registrada de Microsoft Corporation en los Estados Unidos. Bluetooth es una marca comercial de su propietario utilizada por Hewlett-Packard Company bajo licencia. El logotipo SD es una marca comercial de su propietario.

La información contenida en el presente documento está sujeta a cambios sin previo aviso. Las únicas garantías para los productos y servicios de HP están estipuladas en las declaraciones expresas de garantía que acompañan a dichos productos y servicios. La información contenida en este documento no debe interpretarse como una garantía adicional. HP no se responsabilizará por errores técnicos o de edición ni por omisiones contenidas en el presente documento.

Primera edición: junio de 2008

Número de referencia del documento: 463781-E51

### **Aviso de advertencia de seguridad**

**¡ADVERTENCIA!** Para reducir la posibilidad de lesiones relacionadas con el calor o el sobrecalentamiento del equipo, no lo coloque directamente sobre su regazo ni obstruya los conductos de aire del equipo. Use el equipo sólo sobre una superficie plana y sólida. No permita que ninguna superficie dura, como una impresora opcional adyacente, o una superficie blanda, como cojines, alfombras o ropa, bloqueen el flujo de aire. Tampoco permita que el adaptador de CA entre en contacto con la piel o una superficie blanca, como almohadas, alfombras o ropa, durante el funcionamiento. Este equipo y el adaptador de CA cumplen los límites de temperatura de superficie para usuarios que dispone el Estándar internacional para la seguridad del equipamiento de tecnologías de la información (IEC 60950).

# Tabla de contenido

### 1 Identificación del hardware

### 2 Componentes

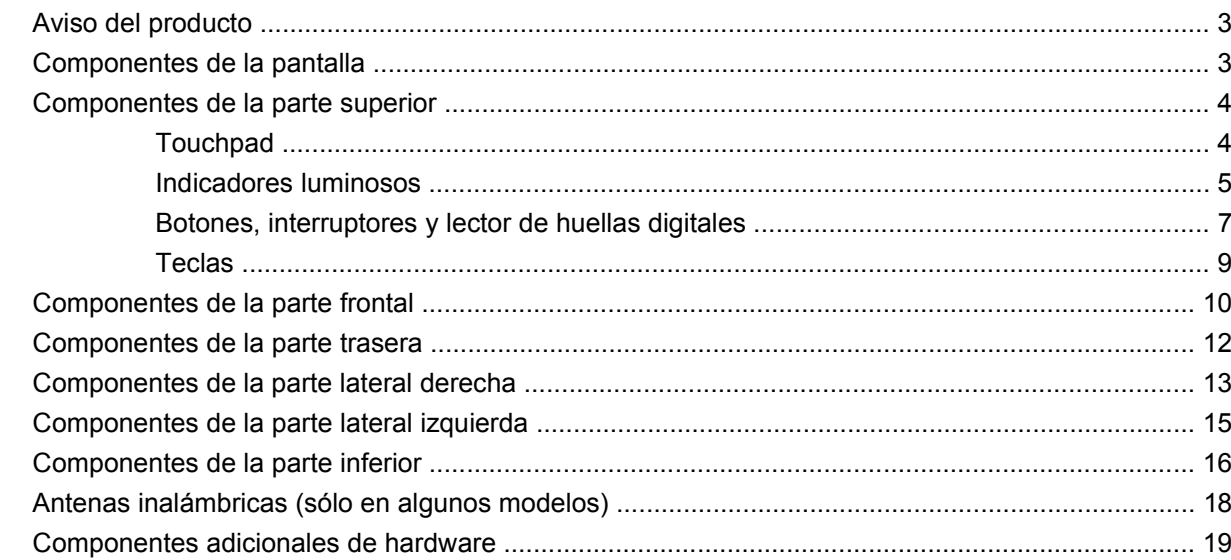

### 3 Etiquetas

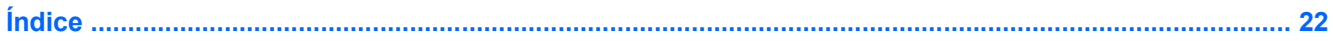

# <span id="page-6-0"></span>**1 Identificación del hardware**

Para ver una lista del hardware instalado en el equipo, siga estos pasos:

- **1.** Seleccione **Inicio > Mi PC**.
- **2.** En el panel izquierdo de la ventana Tareas del sistema, seleccione **Ver información del sistema**.
- **3.** Seleccione la ficha **Hardware > Administrador de dispositivos**.

También puede añadir hardware o modificar configuraciones de dispositivos con el Administrador de dispositivos.

# <span id="page-7-0"></span>**2 Componentes**

## <span id="page-8-0"></span>**Aviso del producto**

Esta guía del usuario describe los recursos que son comunes a la mayoría de los modelos. Puede ser que algunos recursos no se encuentren disponibles en su equipo.

## **Componentes de la pantalla**

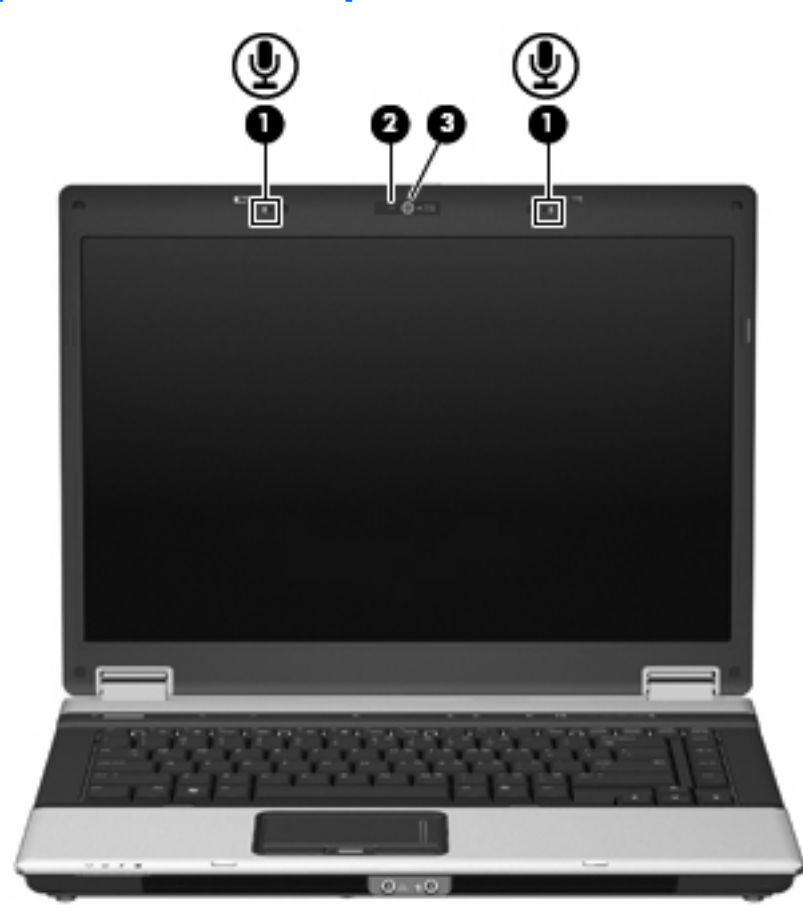

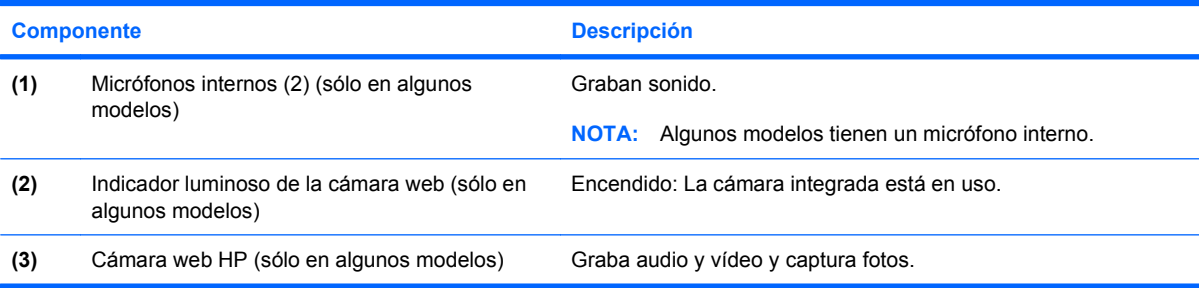

## <span id="page-9-0"></span>**Componentes de la parte superior**

### **Touchpad**

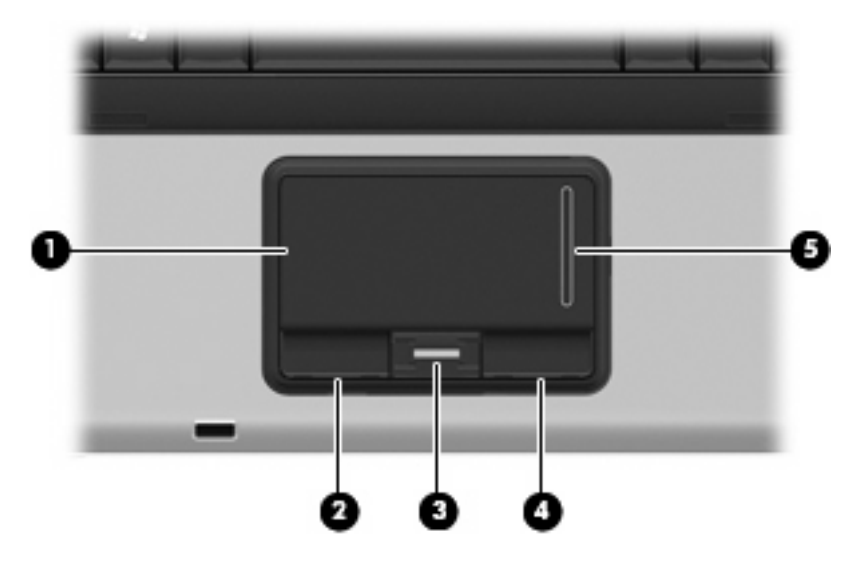

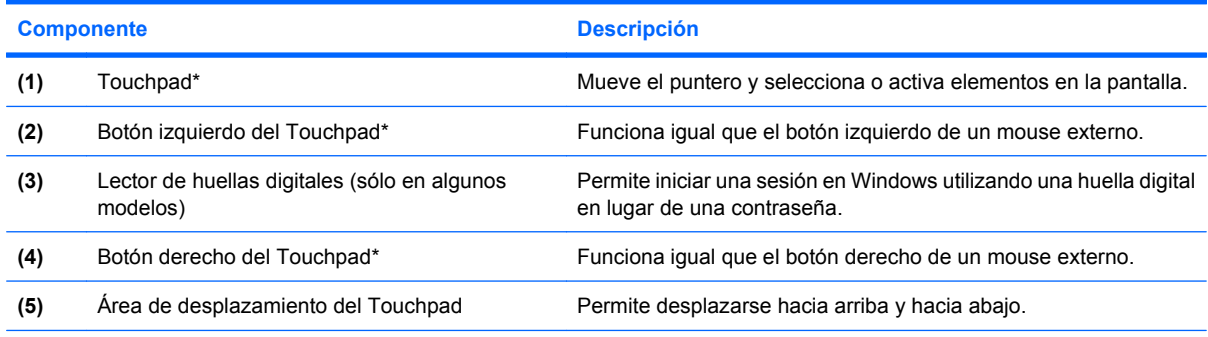

\*Esta tabla describe las configuraciones de fábrica. Para ver o modificar las preferencias de dispositivo señalador, seleccione **Inicio > Panel de control > Impresoras y otro hardware > Mouse**.

### <span id="page-10-0"></span>**Indicadores luminosos**

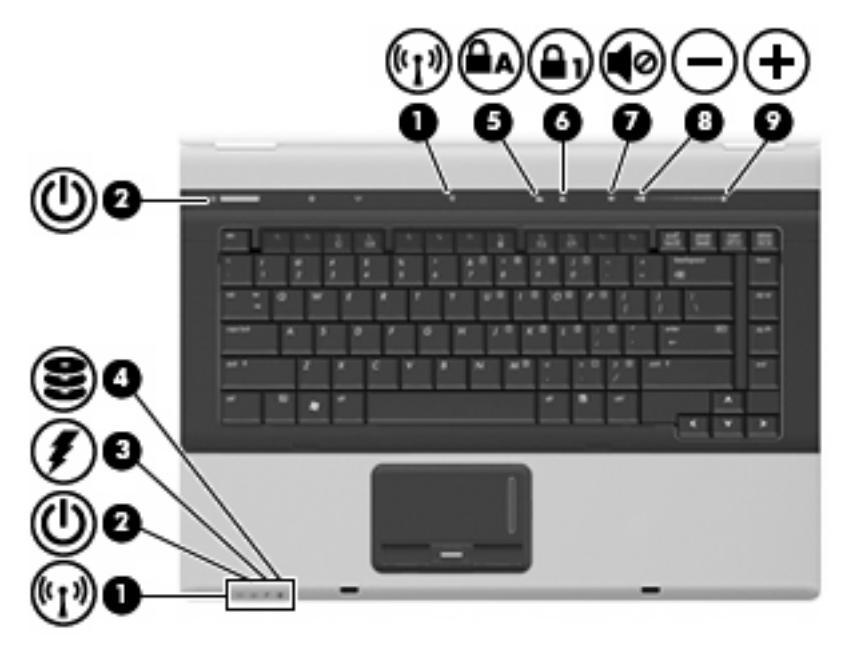

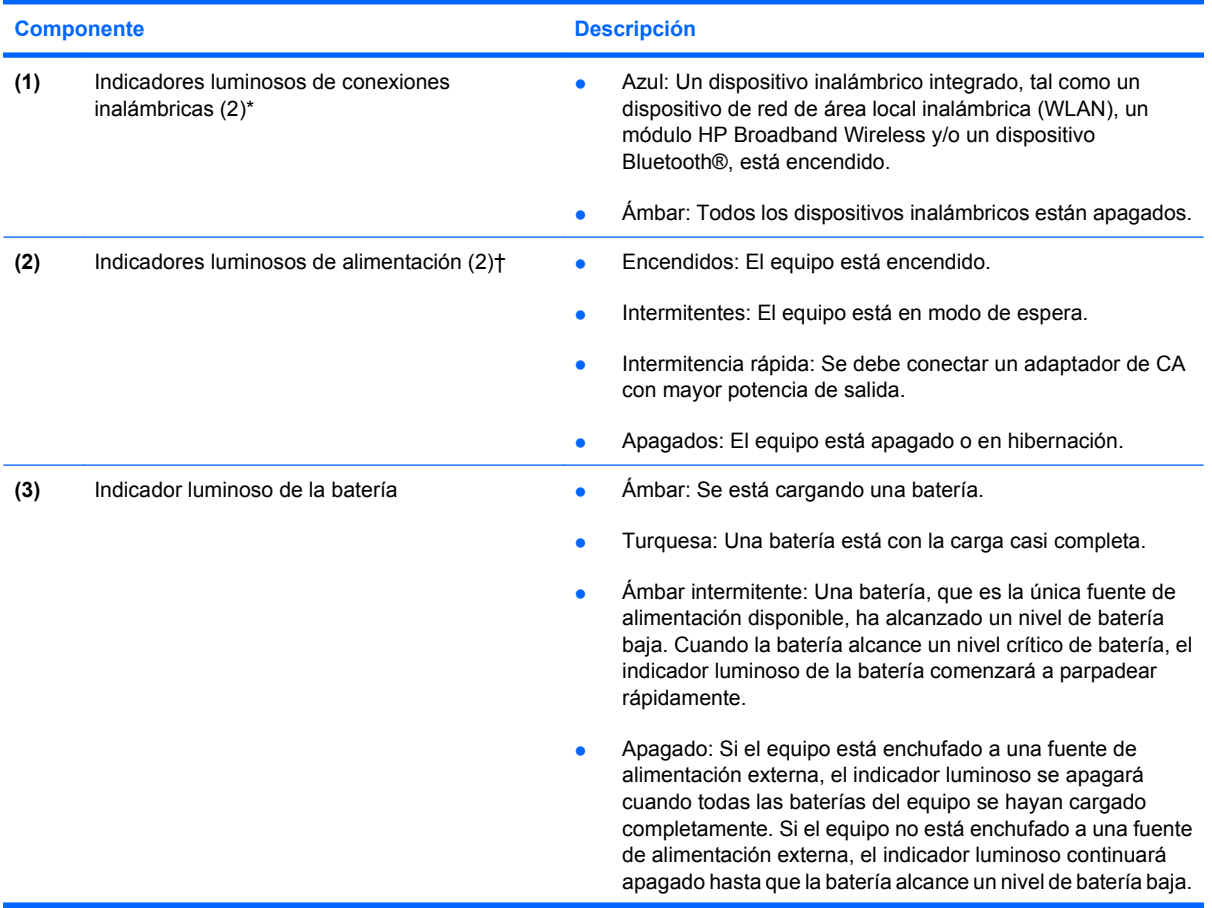

<span id="page-11-0"></span>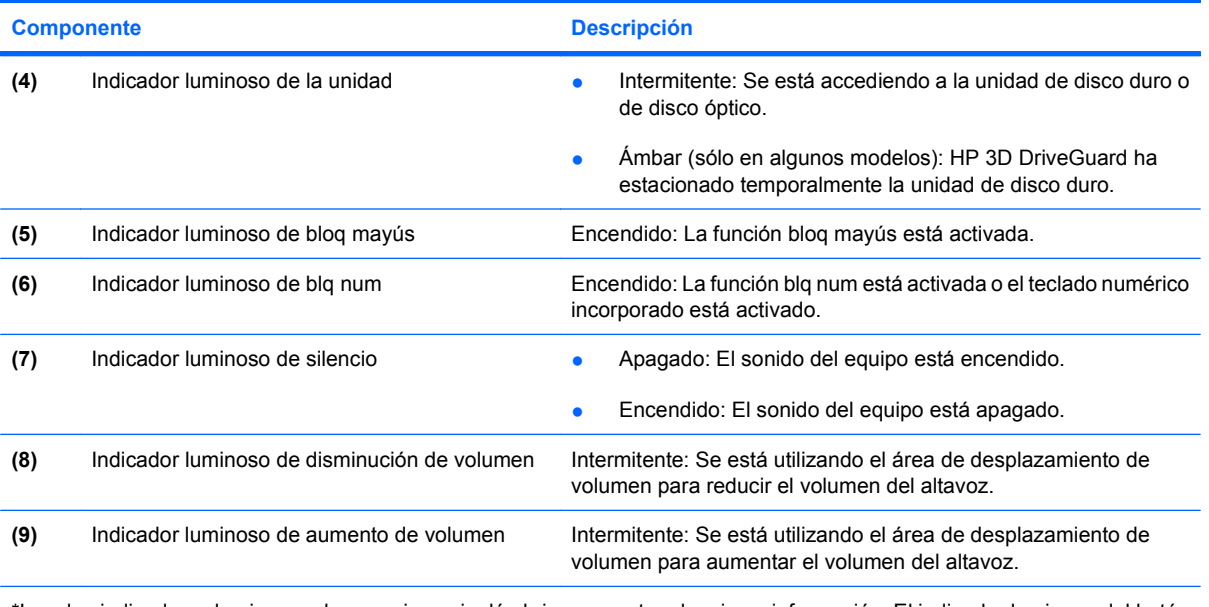

\*Los dos indicadores luminosos de conexiones inalámbricas muestran la misma información. El indicador luminoso del botón de conexiones inalámbricas es visible sólo cuando el equipo está abierto. El indicador luminoso de conexiones inalámbricas de la parte frontal del equipo es visible con el equipo abierto o cerrado.

†Los dos indicadores luminosos de alimentación muestran la misma información. El indicador luminoso del botón de alimentación es visible sólo cuando el equipo está abierto. El indicador luminoso de alimentación de la parte frontal del equipo es visible con el equipo abierto o cerrado.

### <span id="page-12-0"></span>**Botones, interruptores y lector de huellas digitales**

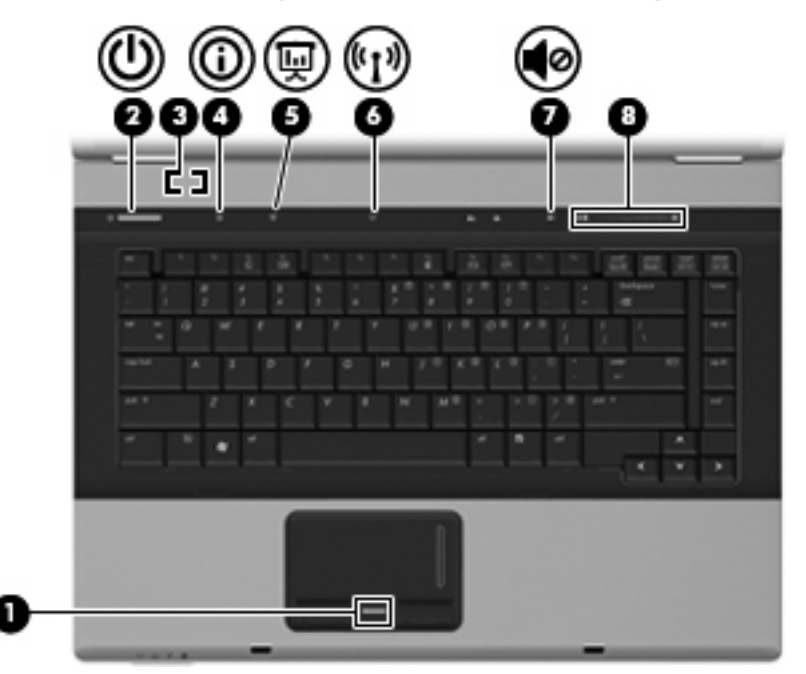

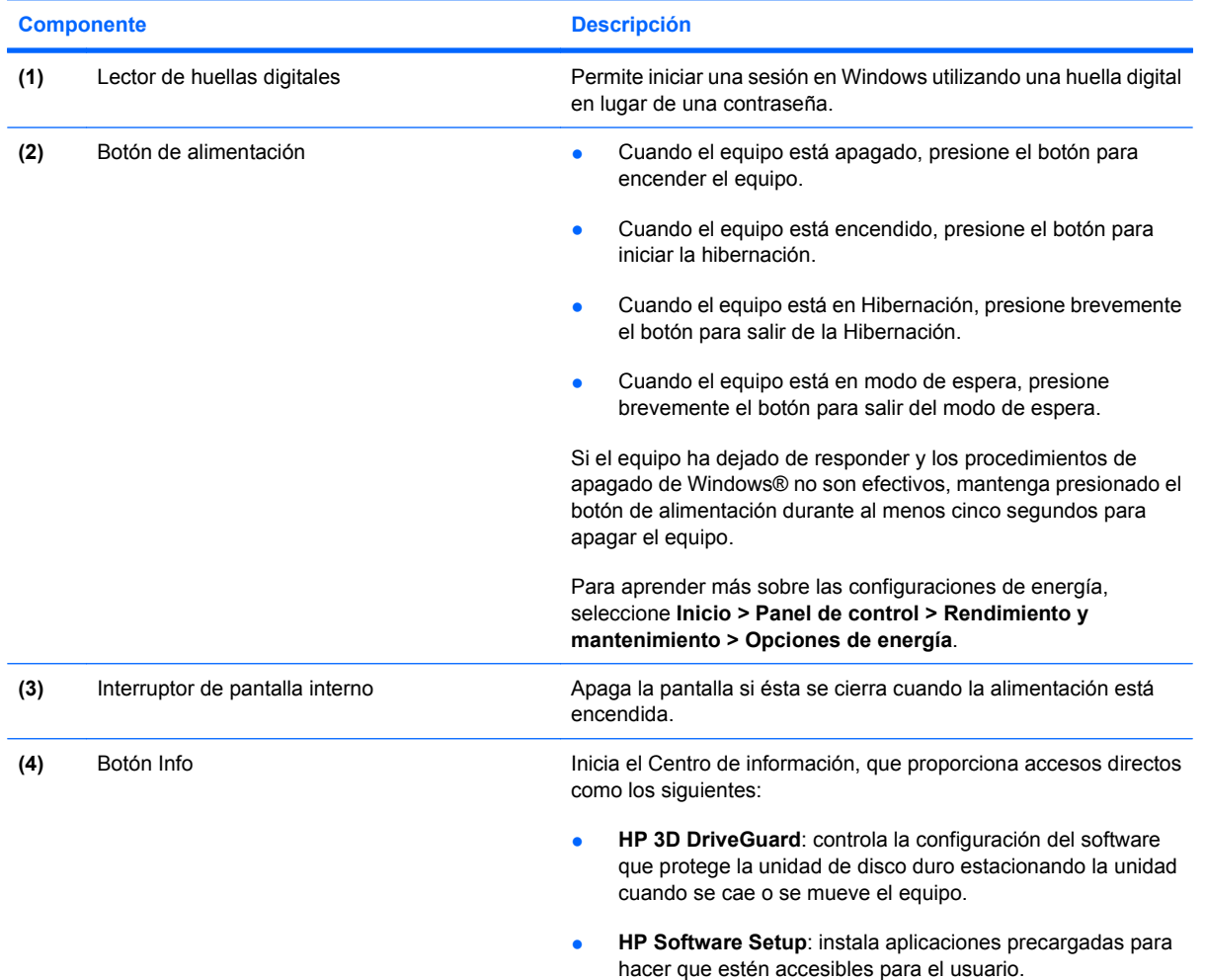

<span id="page-13-0"></span>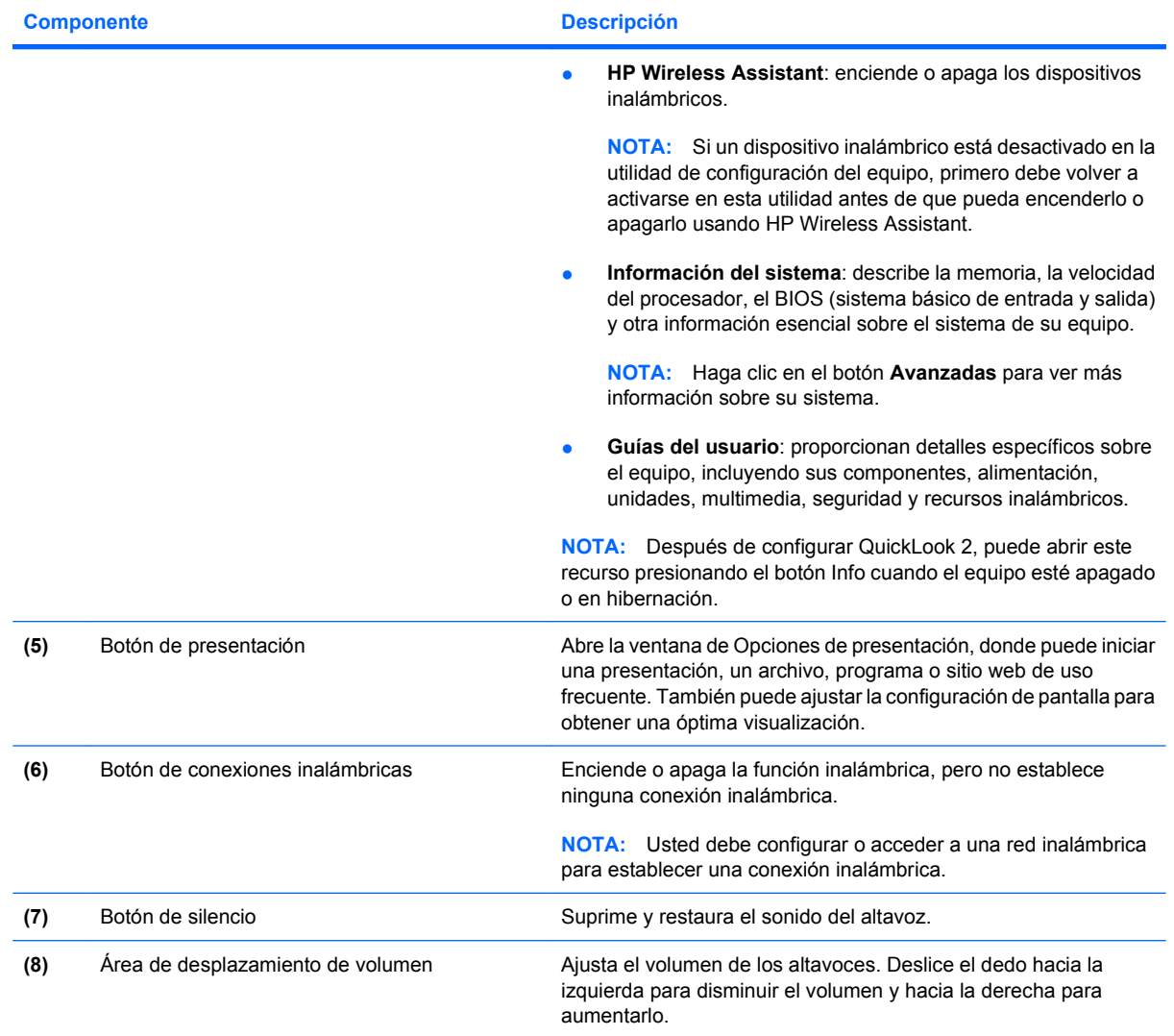

### <span id="page-14-0"></span>**Teclas**

**NOTA:** Es posible que la apariencia de su equipo difiera ligeramente de las imágenes de esta sección.

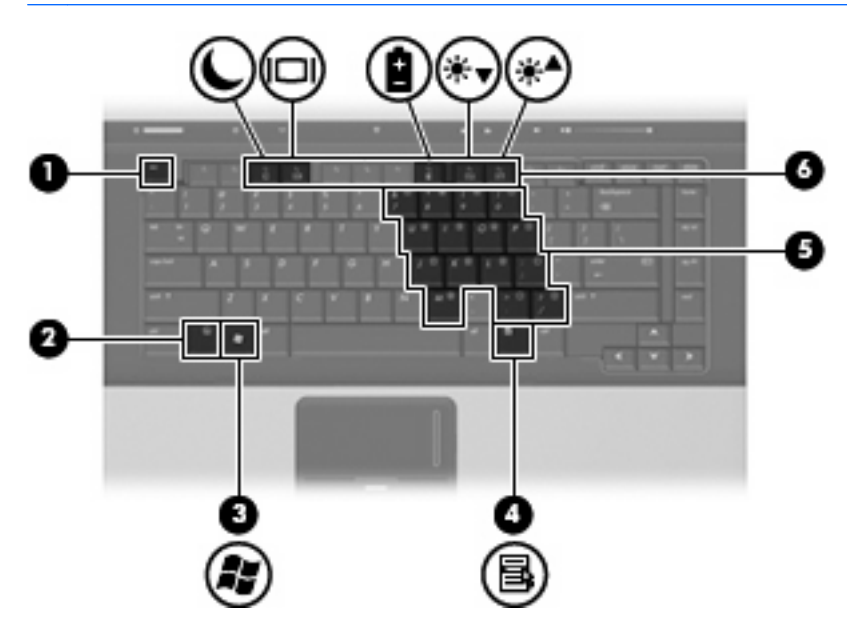

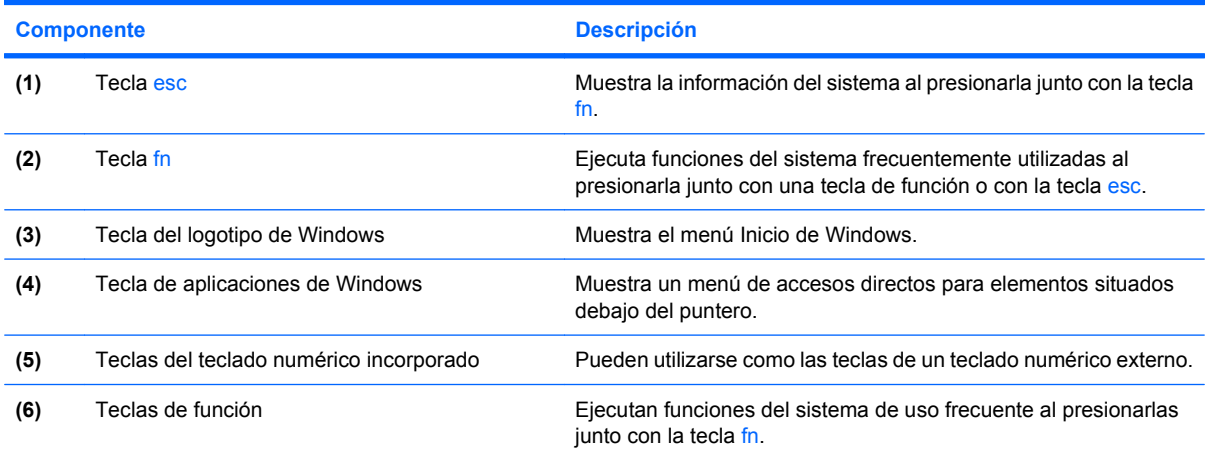

## <span id="page-15-0"></span>**Componentes de la parte frontal**

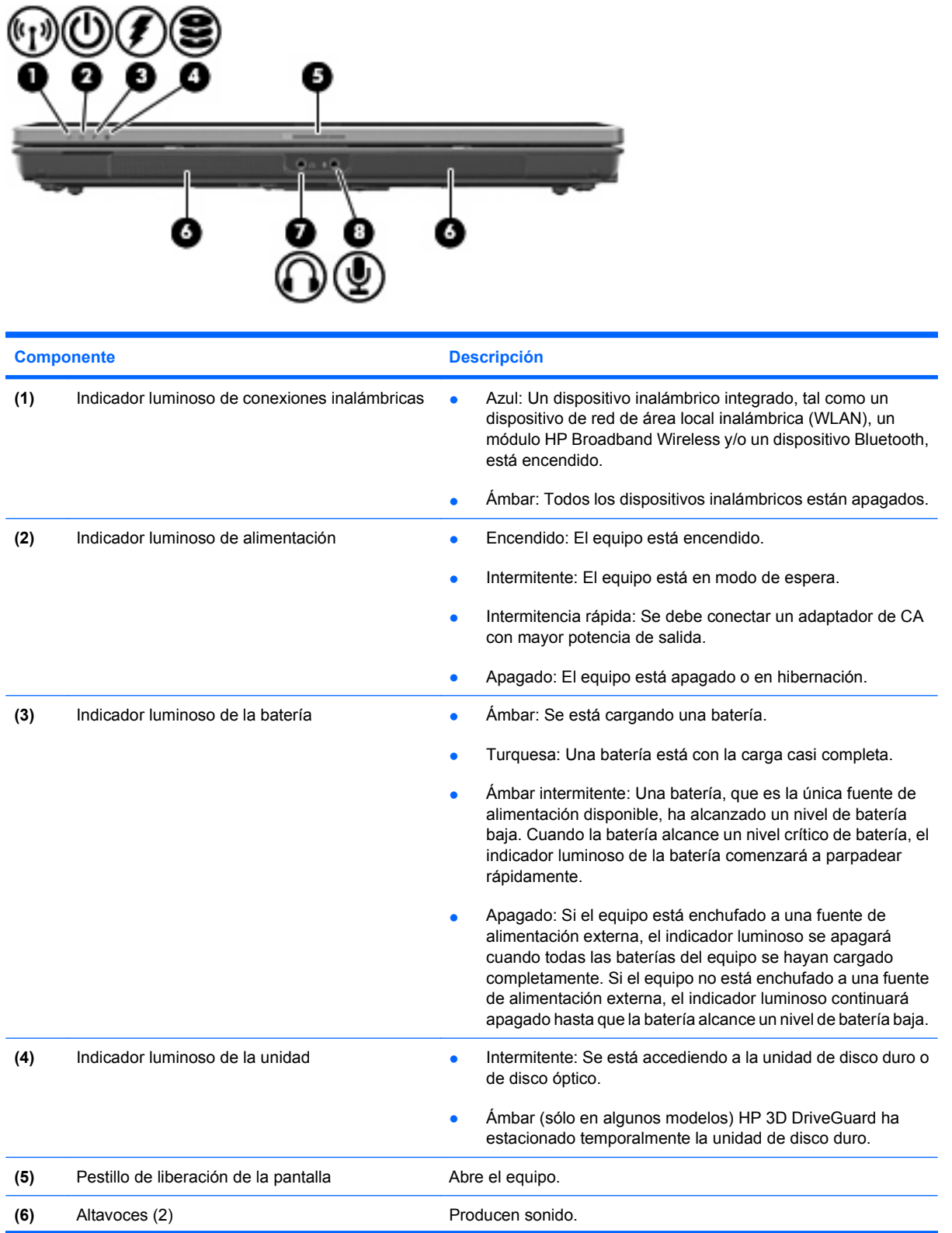

<span id="page-16-0"></span>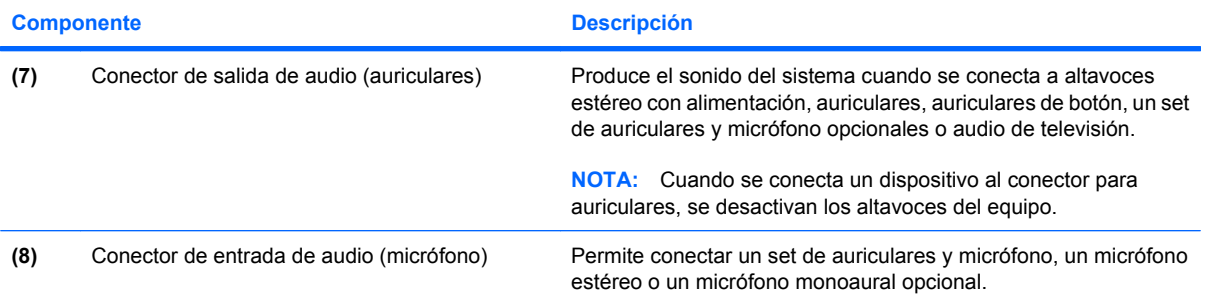

## <span id="page-17-0"></span>**Componentes de la parte trasera**

**NOTA:** Observe la imagen que coincida más con su equipo.

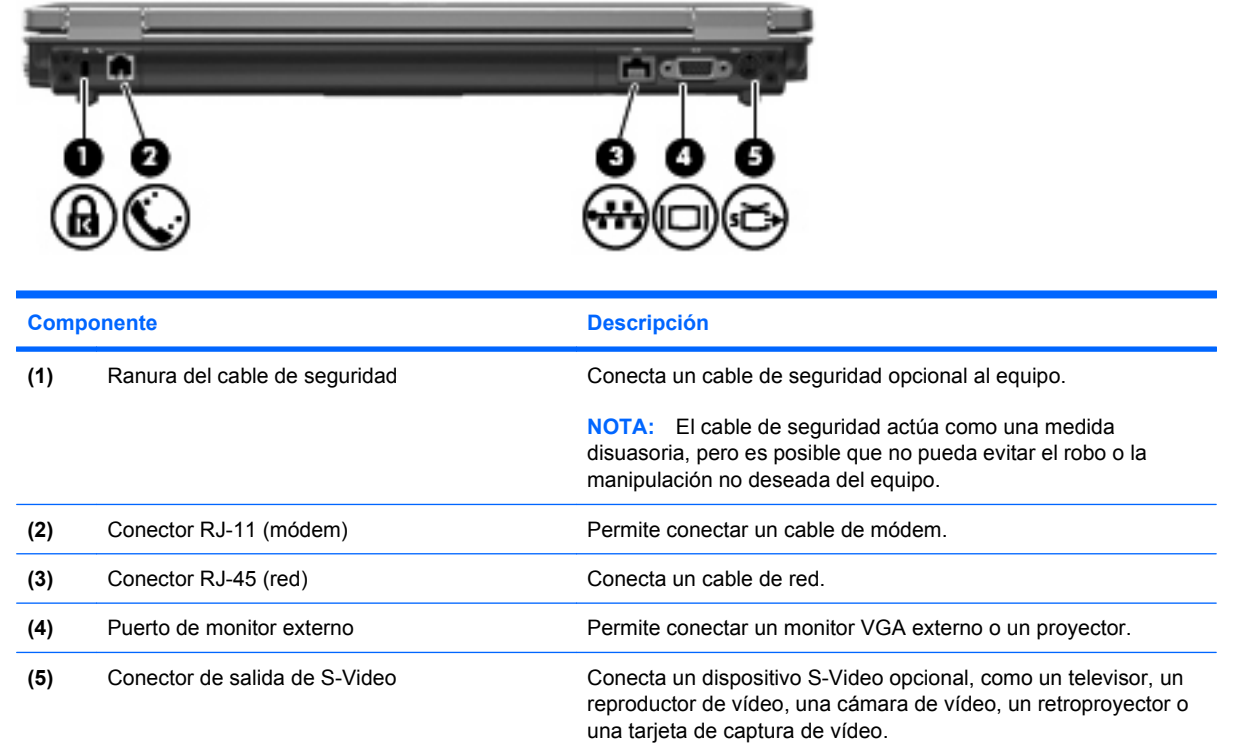

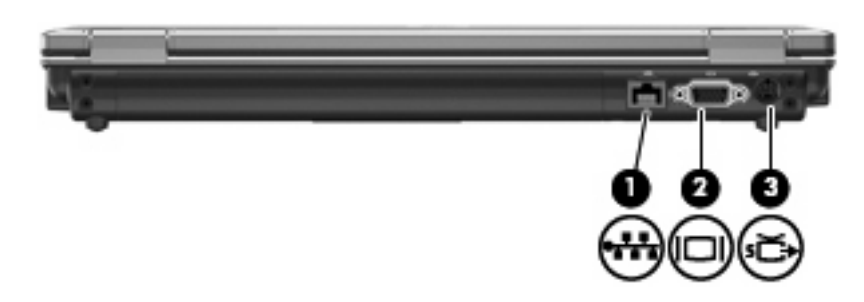

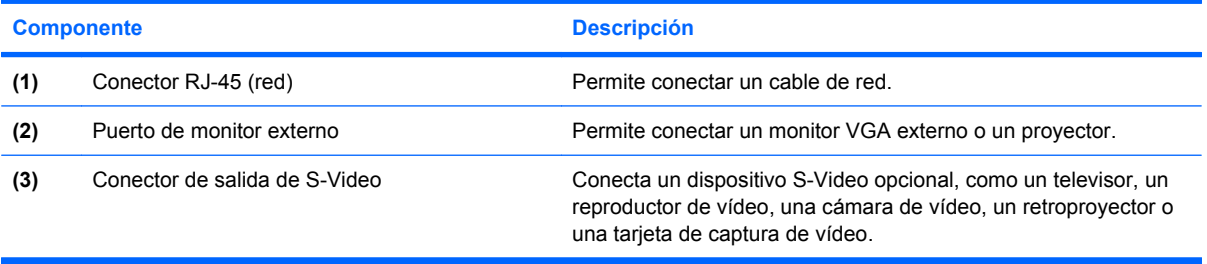

## <span id="page-18-0"></span>**Componentes de la parte lateral derecha**

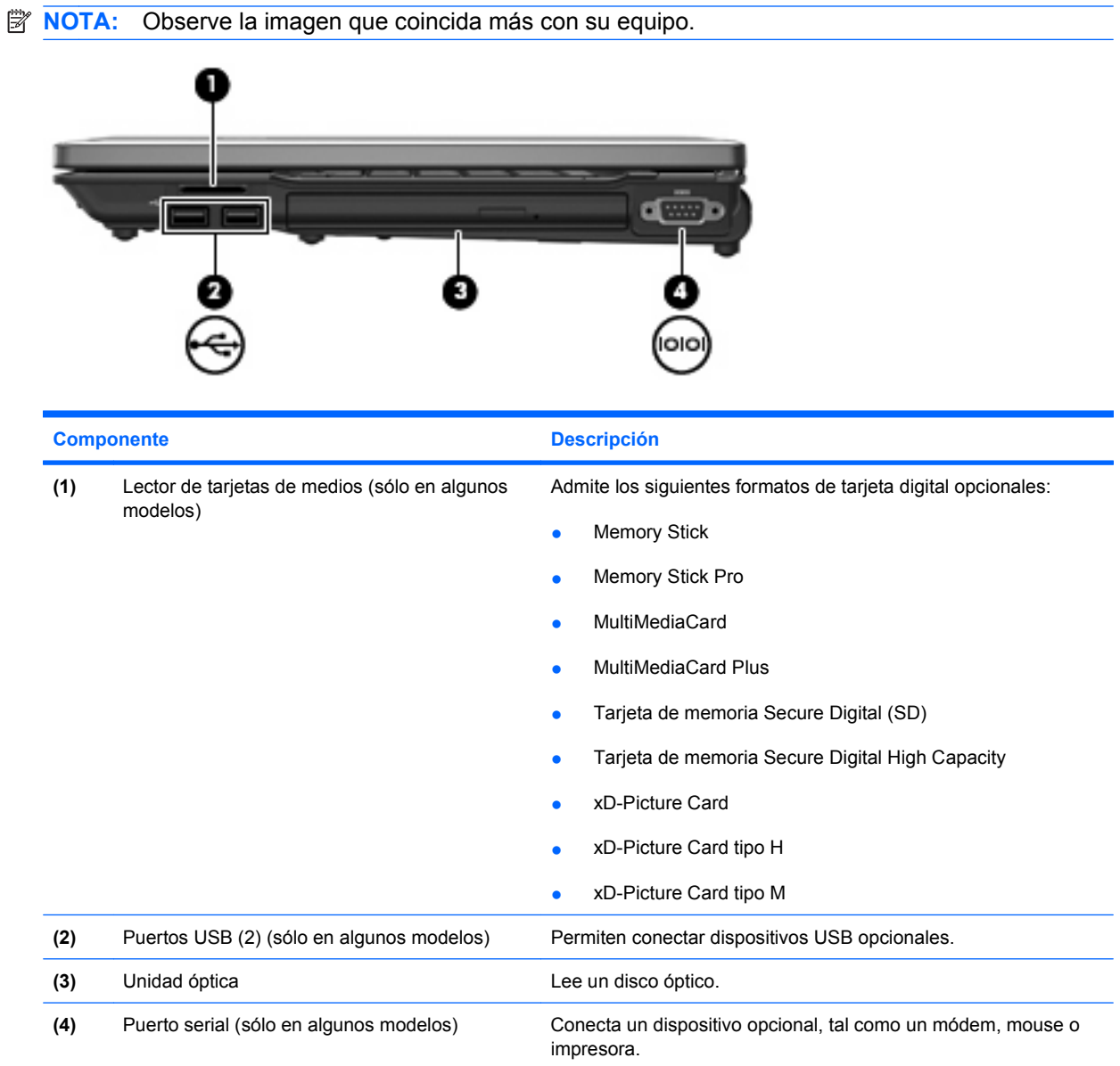

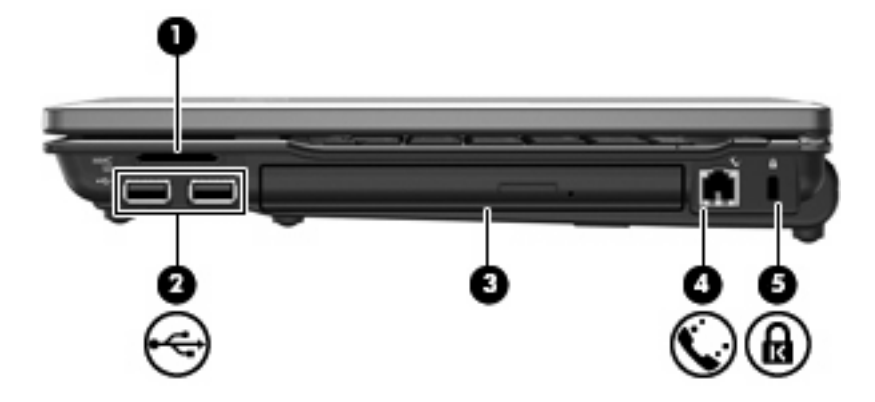

<span id="page-19-0"></span>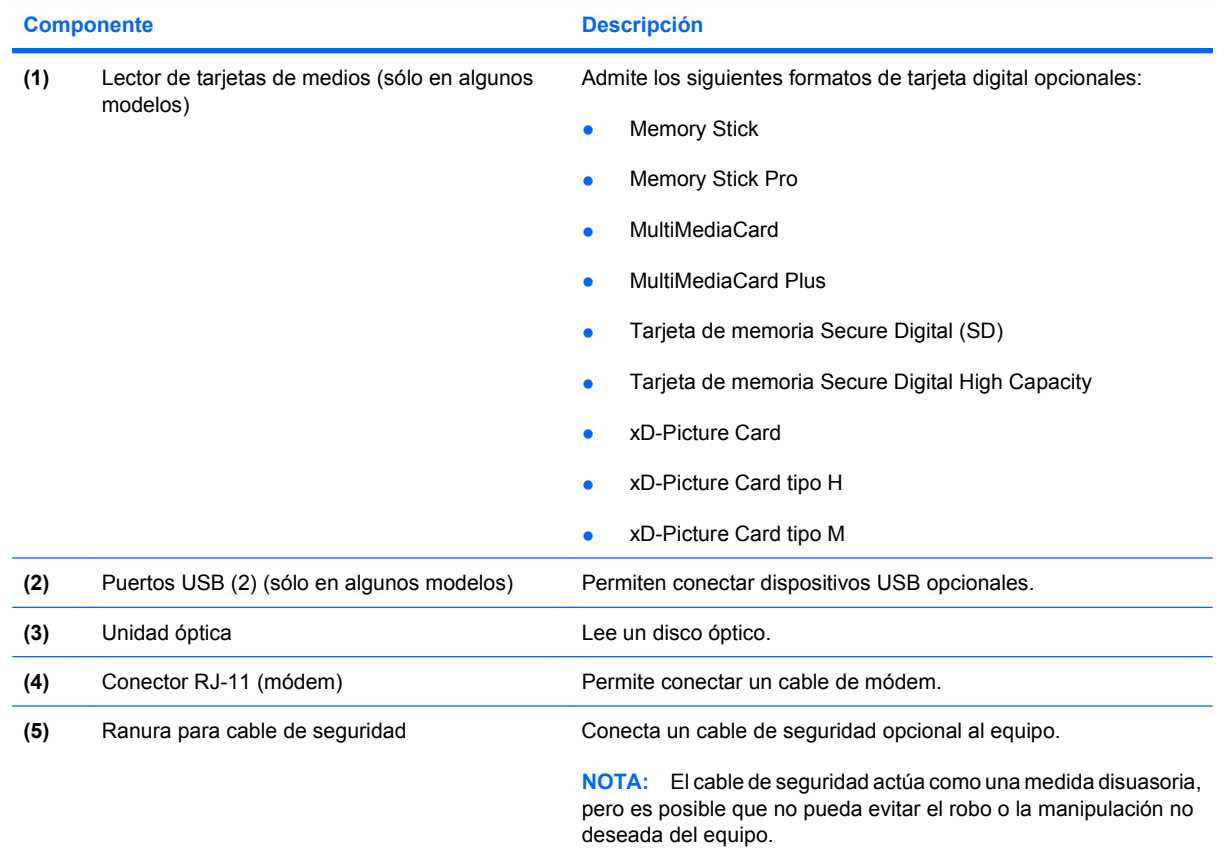

## <span id="page-20-0"></span>**Componentes de la parte lateral izquierda**

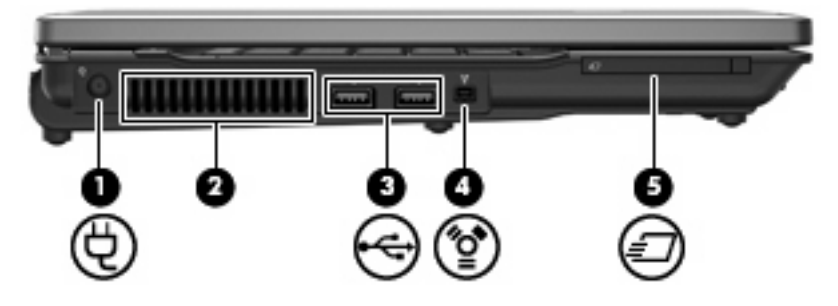

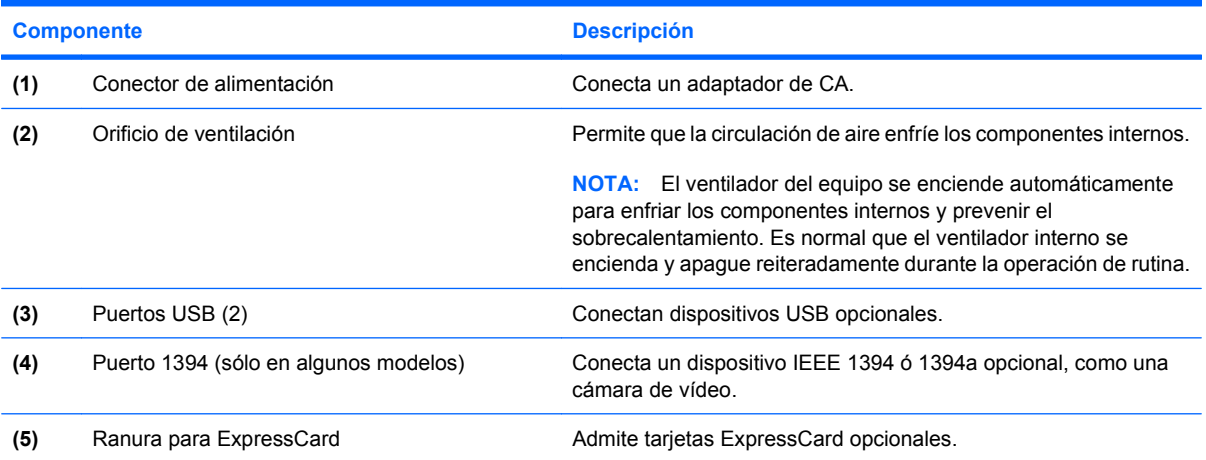

## <span id="page-21-0"></span>**Componentes de la parte inferior**

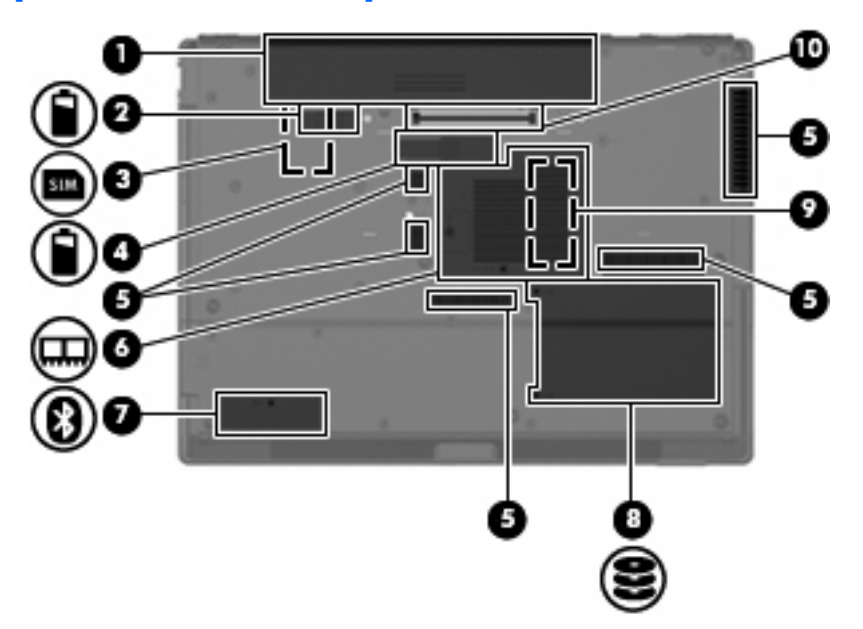

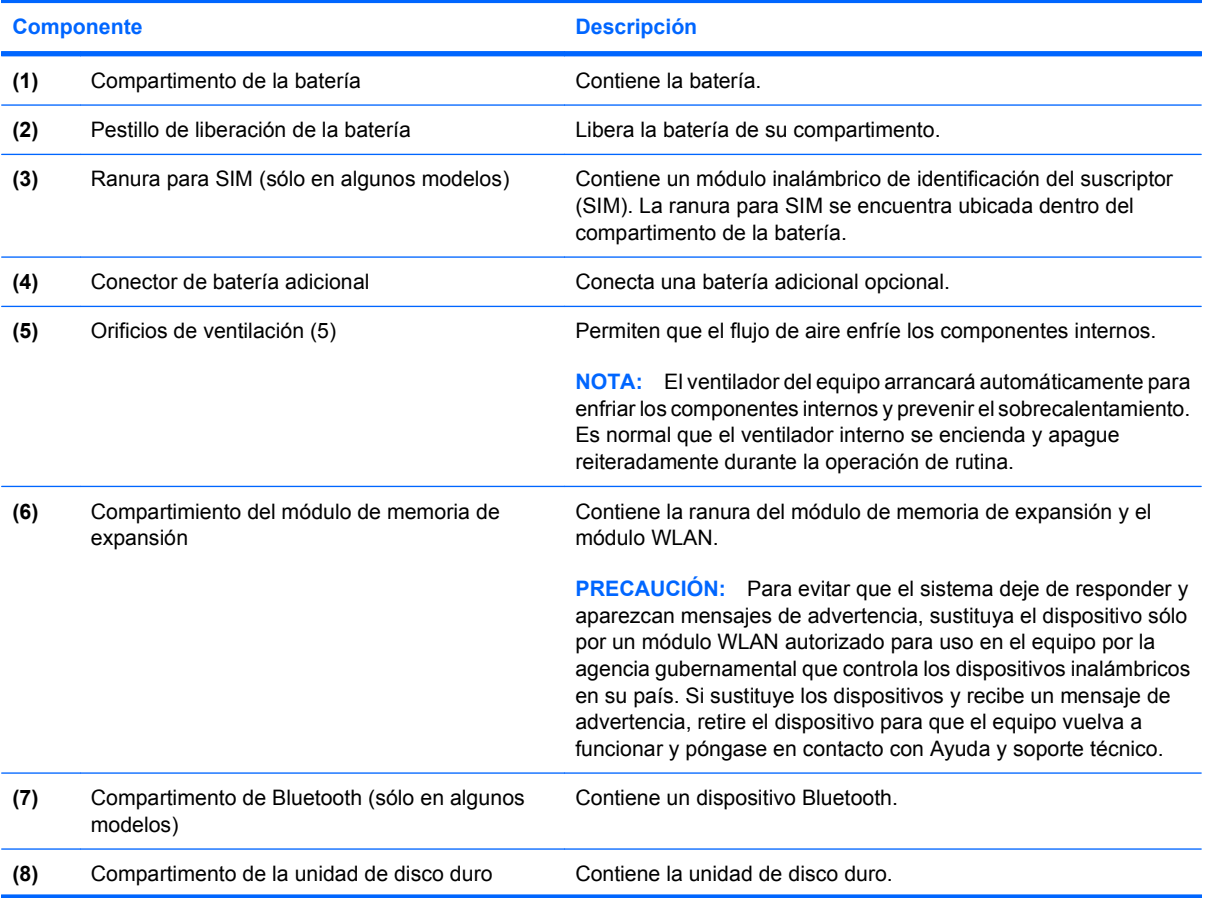

<span id="page-22-0"></span>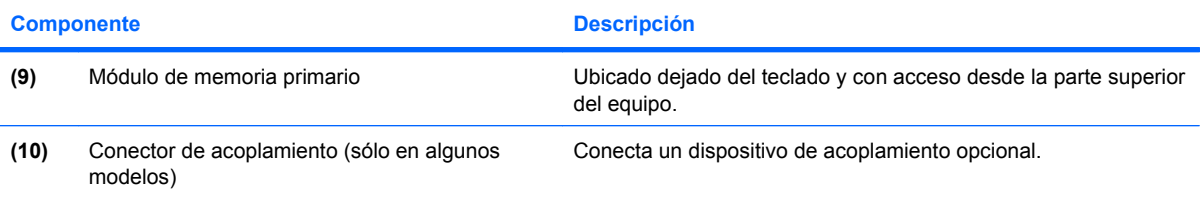

### <span id="page-23-0"></span>**Antenas inalámbricas (sólo en algunos modelos)**

En algunos modelos de equipo, hay al menos dos antenas que envían y reciben señales de uno o varios dispositivos inalámbricos. Estas antenas no son visibles desde el exterior del equipo.

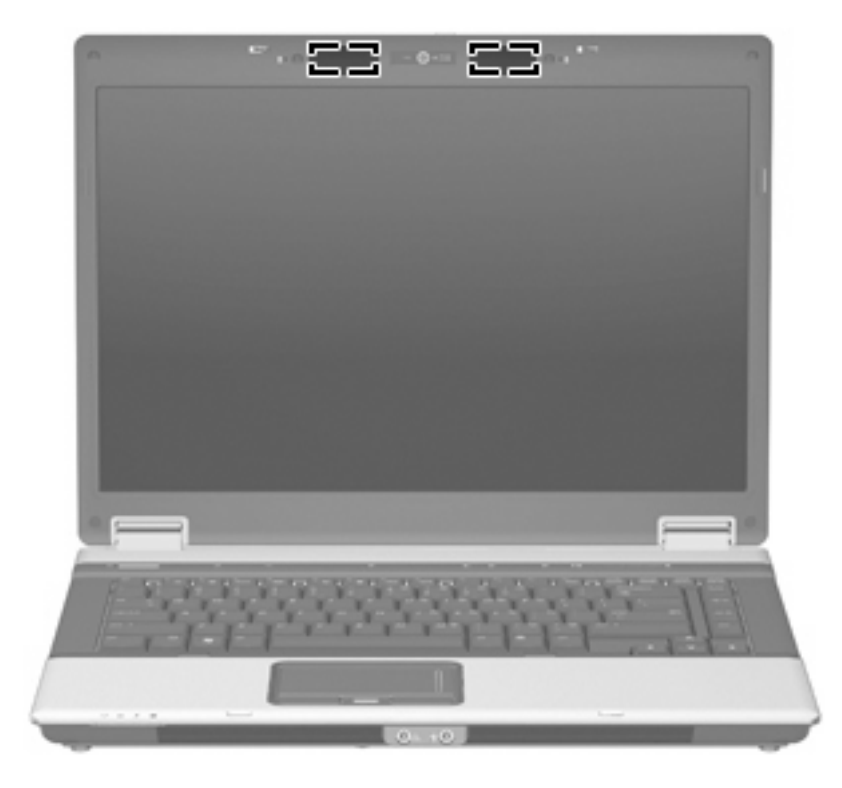

**FY NOTA:** Para lograr una transmisión óptima, mantenga el entorno de las antenas libre de obstáculos.

Para ver información sobre reglamentación de dispositivos inalámbricos, consulte la sección *Avisos normativos, de seguridad y medioambientales* que se aplica a su país. Estos avisos se encuentran en Ayuda y soporte técnico.

## <span id="page-24-0"></span>**Componentes adicionales de hardware**

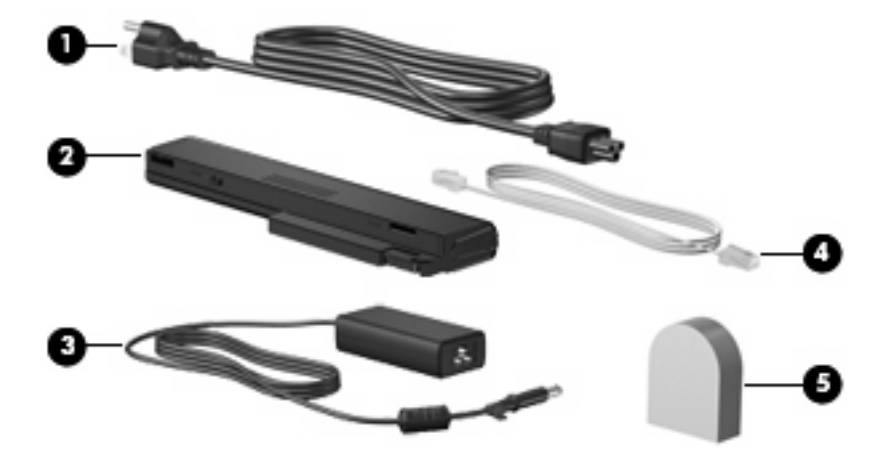

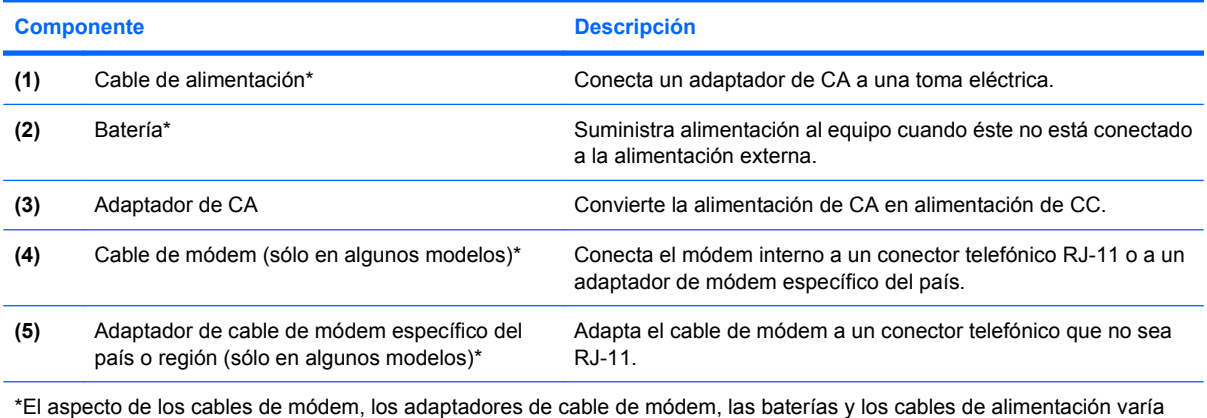

según el país y la región.

## <span id="page-25-0"></span>**3 Etiquetas**

Las etiquetas adheridas al equipo proporcionan información que podría ser necesaria para solucionar problemas del sistema o al realizar viajes al exterior con el equipo:

Etiqueta de servicio técnico: proporciona información importante, como la siguiente:

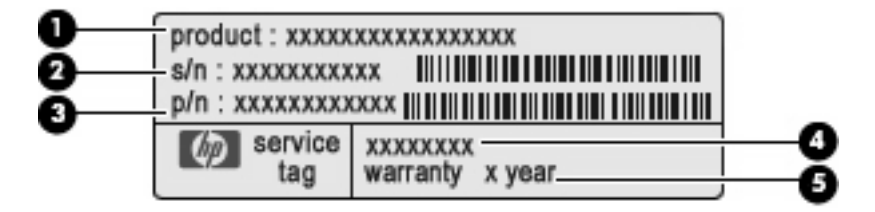

- Nombre del producto**(1)**.Este es el nombre del producto adherido a la parte frontal de su PC portátil.
- Número de serie (s/n) **(2)**. Este es un número alfanumérico que es específico de cada producto.
- Número de referencia/número del producto (p/n) **(3)**. Este número brinda información específica sobre los componentes de hardware del producto. El número de referencia ayuda a un técnico de servicio a determinar qué componentes y piezas se necesitan.
- Descripción del modelo**(4)**. Este es el número que necesita para encontrar documentos, controladores y soporte para su PC portátil.
- Período de garantía **(5)**. Describe el período de garantía para este equipo.

Tenga esta información disponible cuando contacte al soporte técnico. La etiqueta de servicio técnico está adherida a la parte inferior del equipo.

- Certificado de autenticidad de Microsoft®: Contiene la clave del producto Windows®. Es posible que necesite la clave del producto para solucionar problemas del sistema operativo o actualizarlo. Este certificado está adherido a la parte inferior del equipo.
- Etiqueta reglamentaria: Suministra la información normativa acerca del equipo. La etiqueta reglamentaria está adherida a la parte inferior del equipo.
- Etiqueta de aprobación de módem: Proporciona información acerca del módem y enumera las marcas de aprobación de agencias requeridas por algunos países en los cuales el módem ha sido aprobado para su uso. Es posible que necesite esta información cuando viaje al exterior. La etiqueta de aprobación del módem está adherida dentro del compartimento del módulo de memoria.
- Etiquetas de certificación inalámbrica (sólo en algunos modelos): Proporcionan información sobre dispositivos inalámbricos opcionales y las certificaciones de aprobación de algunos países en los

<span id="page-26-0"></span>cuales se ha aprobado el uso de los dispositivos. Un dispositivo opcional puede ser un dispositivo de red de área local inalámbrica (WLAN), un módulo HP Broadband Wireless o un dispositivo Bluetooth®.Si su modelo de equipo incluye uno o más dispositivos inalámbricos, se incluye también una o más etiquetas de certificación junto con éste. Es posible que necesite esta información cuando viaje al exterior. Las etiquetas de certificación inalámbrica están adheridas en la parte interior del compartimento del módulo de memoria.

- Etiqueta SIM (módulo de identidad del suscriptor) (sólo en algunos modelos): Proporciona el ICCID (Identificador de Tarjeta de Circuito Integrado) de su SIM. Esta etiqueta se encuentra dentro del compartimento de la batería.
- Etiqueta de número de serie del módulo HP Broadband Wireless (sólo en algunos modelos): Proporciona el número de serie de su módulo HP Broadband Wireless. Esta etiqueta se encuentra dentro del compartimento de la batería.

## <span id="page-27-0"></span>**Índice**

### **A**

adaptador de CA, identificación [19](#page-24-0) alimentación, cable [19](#page-24-0) alimentación, conector [15](#page-20-0) altavoces, identificación [10](#page-15-0) antenas [18](#page-23-0) antenas inalámbricas [18](#page-23-0) aprobación del módem, etiqueta [20](#page-25-0) área de desplazamiento, TouchPad [4](#page-9-0) área de desplazamiento de volumen, identificación [8](#page-13-0) auriculares [11](#page-16-0) auriculares (salida de audio), conector [11](#page-16-0) auriculares de botón [11](#page-16-0)

### **B**

batería compartimentos [20](#page-25-0) batería, identificación [19](#page-24-0) batería, identificación del indicador luminoso [10](#page-15-0) Bluetooth, etiqueta [21](#page-26-0) botón de alimentación, identificación [7](#page-12-0) botón de conexiones inalámbricas, identificación [8](#page-13-0) botón de presentación, identificación [8](#page-13-0) botón de silencio, identificación [8](#page-13-0) botones conexiones inalámbricas [8](#page-13-0) energía [7](#page-12-0) Info [7](#page-12-0) presentación [8](#page-13-0)

supresión de volumen [8](#page-13-0) Touchpad [4](#page-9-0) botón Info, identificación [7](#page-12-0)

### **C**

cable de alimentación, identificación [19](#page-24-0) cámara, identificación [3](#page-8-0) cámara, identificación del indicador luminoso [3](#page-8-0) cámara web, identificación [3](#page-8-0) cámara web, identificación del indicador luminoso [3](#page-8-0) certificación inalámbrica, etiqueta [21](#page-26-0) certificado de autenticidad, etiqueta [20](#page-25-0) Clave del producto [20](#page-25-0) Compartimento de Bluetooth, identificación [16](#page-21-0) compartimento de la batería [16,](#page-21-0) [20](#page-25-0) compartimento de la unidad de disco duro, identificación [16](#page-21-0) compartimentos batería [16](#page-21-0) unidad de disco duro [16](#page-21-0) compartimiento, módulo de memoria de expansión [16](#page-21-0) compartimiento del módulo de memoria, identificación del [16](#page-21-0) componentes inferior [16](#page-21-0) lateral derecho [13](#page-18-0) lateral izquierdo [15](#page-20-0) pantalla [3](#page-8-0) parte frontal [10](#page-15-0) parte superior [4](#page-9-0) parte trasera [12](#page-17-0) software adicional [19](#page-24-0)

conector de acoplamiento, identificación [17](#page-22-0) conector de alimentación, identificación [15](#page-20-0) conector de batería adicional, identificación [16](#page-21-0) conector de entrada de audio (micrófono), identificación [11](#page-16-0) conector de salida de S-Video, identificación [12](#page-17-0) conectores entrada de audio (micrófono) [11](#page-16-0) RJ-11 (módem) [12,](#page-17-0) [14](#page-19-0) RJ-45 (red) [12](#page-17-0) salida de audio (auriculares) [11](#page-16-0) salida de S-Video [12](#page-17-0) conexiones inalámbricas, identificación del indicador luminoso [5](#page-10-0)

### **D**

de viaje con el equipo etiqueta de aprobación del módem [20](#page-25-0) etiquetas de certificación inalámbrica [21](#page-26-0) Dispositivo WLAN [21](#page-26-0)

### **E**

Etiqueta del certificado de autenticidad de Microsoft [20](#page-25-0) etiqueta de servicio técnico [20](#page-25-0) etiquetas aprobación del módem [20](#page-25-0) Bluetooth [21](#page-26-0) certificación inalámbrica [21](#page-26-0) Certificado de autenticidad de Microsoft [20](#page-25-0)

etiqueta de servicio técnico [20](#page-25-0) Módulo HP Broadband Wireless [21](#page-26-0) reglamentaria [20](#page-25-0) SIM [21](#page-26-0) WLAN [21](#page-26-0)

### **I**

indicadores luminosos alimentación [5,](#page-10-0) [10](#page-15-0) aumento de volumen [6](#page-11-0) batería [5,](#page-10-0) [10](#page-15-0) bloq mayús [6](#page-11-0) blq num [6](#page-11-0) cámara web [3](#page-8-0) conexiones inalámbricas [5](#page-10-0), [10](#page-15-0) disminución de volumen [6](#page-11-0) silencio [6](#page-11-0) supresión de volumen [6](#page-11-0) unidad [6,](#page-11-0) [10](#page-15-0) indicadores luminosos de alimentación, identificación [5](#page-10-0), [10](#page-15-0) indicador luminoso de aumento de volumen, identificación [6](#page-11-0) indicador luminoso de bloq mayús, identificación [6](#page-11-0) indicador luminoso de bloq num, identificación [6](#page-11-0) indicador luminoso de conexiones inalámbricas, identificación [10](#page-15-0) indicador luminoso de disminución de volumen, identificación [6](#page-11-0) indicador luminoso de la batería, identificación [5](#page-10-0) indicador luminoso de silencio, identificación [6](#page-11-0) indicador luminoso de unidad, identificación [6](#page-11-0), [10](#page-15-0) información normativa etiqueta de aprobación del módem [20](#page-25-0) etiqueta reglamentaria [20](#page-25-0) etiquetas de certificación de conexiones inalámbricas [21](#page-26-0)

### **L**

lector de huellas digitales, identificación [4](#page-9-0), [7](#page-12-0) lector de tarjetas multimedia, identificación [13,](#page-18-0) [14](#page-19-0) liberación de la batería, pestillo [16](#page-21-0)

### **M**

micrófono (entrada de audio), conector [11](#page-16-0) micrófonos internos, identificación [3](#page-8-0) módulo de memoria primario [17](#page-22-0) módulo HP Broadband Wireless, etiqueta [21](#page-26-0) monitor externo, puerto [12](#page-17-0)

### **N**

nombre y número de producto del equipo [20](#page-25-0) número de serie, equipo [20](#page-25-0)

### **O**

óptica, identificación de la unidad [14](#page-19-0) orificios de ventilación, identificación [15,](#page-20-0) [16](#page-21-0)

### **P**

pestillo, liberación de la batería [16](#page-21-0) pestillo de liberación de la batería, identificación [16](#page-21-0) pestillo de liberación de la pantalla, identificación [10](#page-15-0) puerto 1394, identificación [15](#page-20-0) puerto de monitor externo, identificación [12](#page-17-0) Puerto IEEE 1394, identificación [15](#page-20-0) puertos 1394 [15](#page-20-0) monitor externo [12](#page-17-0) serial [13](#page-18-0) USB [13,](#page-18-0) [14](#page-19-0), [15](#page-20-0)

### **R**

ranura para cable de seguridad, identificación [12,](#page-17-0) [14](#page-19-0)

Ranura para ExpressCard, identificación [15](#page-20-0) ranura para SIM, identificación [16](#page-21-0) ranuras cable de seguridad [14](#page-19-0) ExpressCard [15](#page-20-0) Lector de tarjetas multimedia [13,](#page-18-0) [14](#page-19-0) módulo de memoria de expansión [16](#page-21-0) RJ-11 (módem), identificación del conector [12,](#page-17-0) [14](#page-19-0) RJ-45 (red), identificación del conector [12](#page-17-0)

### **S**

salida de audio (auriculares), identificación del conector [11](#page-16-0) serial, identificación del puerto [13](#page-18-0) SIM, etiqueta [21](#page-26-0) sistema operativo Clave del producto [20](#page-25-0) Etiqueta del certificado de autenticidad de Microsoft [20](#page-25-0)

### **T**

tecla de aplicaciones, Windows [9](#page-14-0) tecla de aplicaciones de Windows, identificación [9](#page-14-0) tecla del logotipo de Windows, identificación [9](#page-14-0) tecla esc, identificación [9](#page-14-0) tecla fn, identificación [9](#page-14-0) teclas aplicaciones de Windows [9](#page-14-0) esc [9](#page-14-0) fn [9](#page-14-0) función [9](#page-14-0) logotipo de Windows [9](#page-14-0) teclado numérico [9](#page-14-0) teclas de función, identificación [9](#page-14-0) teclas del teclado numérico, identificación [9](#page-14-0) Touchpad botones [4](#page-9-0) identificación [4](#page-9-0) **TouchPad** área de desplazamiento [4](#page-9-0)

### **U**

unidad óptica, identificación [13](#page-18-0) USB, identificación de los puertos [13](#page-18-0), [14,](#page-19-0) [15](#page-20-0)

### **W**

WLAN, etiqueta [21](#page-26-0)

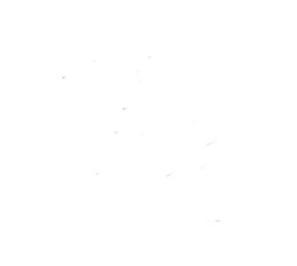